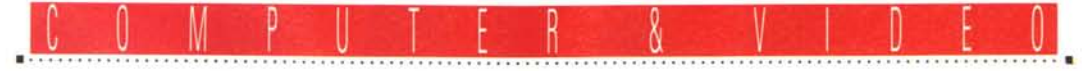

**GUIDA PRATICA**

# **Fasi Mullimedia AG FP5/60 e MPEG Exlension**

*Continua lo sviluppo di nuovi strumenti adatti ai bisogni comuni nell'ambito della multimedialità personale; schede di cattura, compressione, overlay* e *playback MPEG sono gli elementi più richiesti.*

*Questo mese presentiamo un prodotto* (o *meglio due) appartenenti alla nuova linea della Fast Multimedia che ha ricevuto una calorosa accoglienza al recente SMAU. Si tratta della FPS/60, hardware per catturare/comprimere ed editare file M-JPEG, e della MPEG Extension, altrettanto utile «piggy back board» per mostrare a video, full screen, produzioni CD-I, MPEG e così via*

#### *di Massimo Novelli*

È di appena un anno addietro l'immissione sul mercato della linea Fast «Movie Line», e già la nota casa tedesca ha rinnovato il suo «parco schede» in modo quasi radicale. AI di là della sua produzione «professional» (che comprende le varie Movie Machine, Screen Machine e il DP/R recording) ha da poco introdotto, nella stessa linea di fascia media, una nuova serie di prodotti hardware che, da un lato, rinnovano i precedenti modelli (in termini di adattamento del bus da ISA a PCI ed in termini di efficienza) e dall'altro offrono maggiori possibilità di inserimento nei comuni ambiti multimediali.

Tre i prodotti di punta della nuova linea; la Movie Machine Il, evoluzione dell'omonima precedente, con sinto-TV e televideo, ingressi video compositi e S-VHS, overlay full screen, dotata di funzioni di cattura e mixaggio tra sorgenti diverse, la PCI-Video, comprendente un acceleratore per file AVI, sinto-TV, funzioni di grabbing ed estensibile, mediante piggy back, in standard M-JPEG e MPEG, e la FPS/60, hardware adatto a catturare video, comprimendolo in tempo reale in M-JPEG, particolarmente mirata verso funzioni di editing video da HO. A margine delle suddette, poi, le estensioni M-JPEG e MPEG offrono l'una la possibilità di comprimere in tempo reale nello standard (e adatta alla Movie Machine Il e PCI-Video) e l'altra, che consente il playback full screen, senza problemi, compatibile con le specifiche White Book e Green Book, adattabile all'intera linea.

Ricchissima poi la dotazione software, che comprende, tra gli altri, Adobe Premiere 4.0 LE, Photoshop 2.5 LE e XingMPEG Encoder LE.

Le premesse di un rinnovato successo della produzione Movie Line ci sono tutte; nella ricca produzione l'esemplare di scheda presentato in queste pagine è quello che maggiormente soddisfa le esigenze di cattura/compressione/scrittura su HO e di editing video: si tratta della FPS/60, scheda che, come abbiamo appena accennato, consente la cattura e la compressione, via hardware M-JPEG in real time, delle nostre sequenze video.

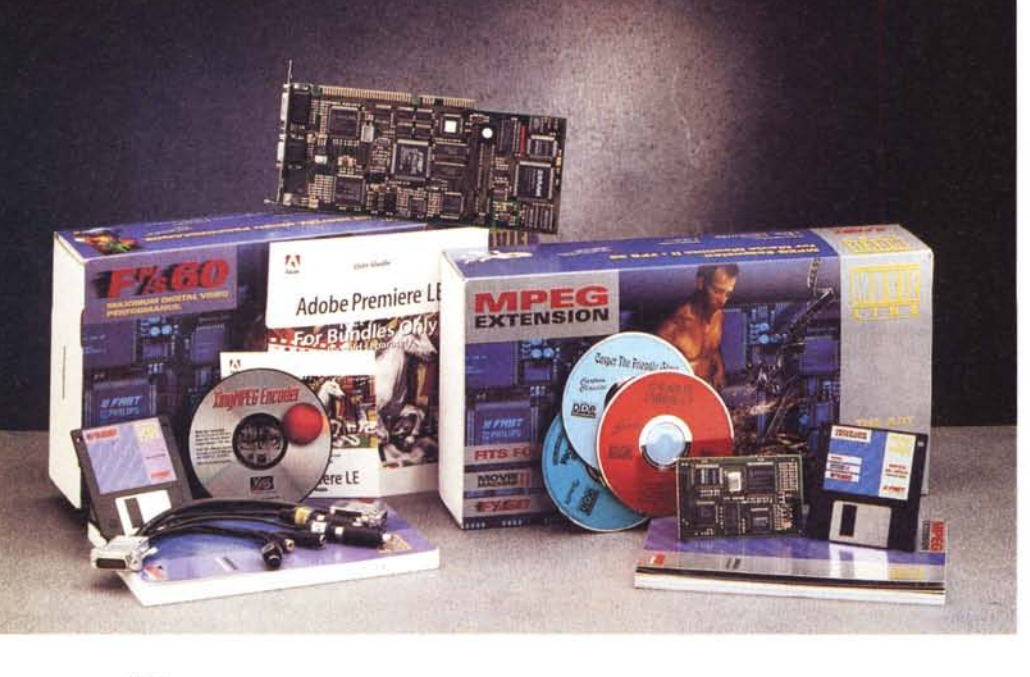

#### **FPS/60 MPEG Extension**

#### **Produttore:**

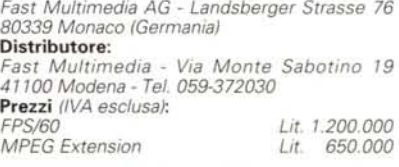

### *Confezione ed installazione*

La confezione è di ottimo livello, tradizionalmente molto completa. Gli articoli presenti sono diversi, dalla scheda al manuale di servizio (in tedesco ed inglese), floppy di installazione, cavetteria ridotta ad un ingegnoso splitter, il software «bundled» di primissimo piano: da Adobe Premiere 4.0 a Photo-Shop 2.5 LE (dove LE significa Limited Edition) a XingMPEG Encoder (software encoder AVI in standard M-JPEG verso MPEG), anch'esso in versione limitata LE, tutto su CD-ROM con in più una estesissima dotazione di esempi filmati, software demo ed altro.

L'ottima fattura della scheda, poi, è un altro punto a favore, e ben si identificano i nuovi chip «video» Philips, nonché lo Zoran/Fast H55 dedicato alla compressione M-JPEG (tra l'altro acquisibile OEM ad un prezzo tutto sommato ragionevole). Dotata di due connettori, la scheda è in standard ISA a 16 bit, e la sua installazione fisica è quanto di più semplice si possa auspicare.

Le risorse di sistema necessarie sono comuni: da un 386SX in su, 4 Mbyte di RAM, VGA con almeno 256 colori, e HO con transfer rate minimo di 800 Kbyte/sec, nonché l'immancabile Windows (3.1 o superiore). Da notare, comunque, che le necessarie risorse diventano più esose se vengono utilizzati gli strumenti di editing offerti da Premiere.

L'installazione fisica ha bisogno solo di un controllo della posizione dei jumper presenti (fino a 4 possibilità se avremo più FPS/60 a bordo), mentre di default, e con una sola unità, tutto è ridotto alla certezza di averla settata come «board 1» (tra l'altro è la sola opzione consentita se avremo la MPEG Extension); per i settaggi IRQ e I/O dovremo interrogare invece il solo software.

Le connessioni con il mondo «esterno» si riducono all'utilizzo del cavo splitter in dotazione, con cui collegare la stessa alla VGA presente (per l'overlay), nonché le varie sorgenti ed uscite (due ingressi, un'uscita, in video composito o S-Video), per finire con l'audio, a scelta se inserito in una catena di utilizzazione oppure all'ingresso della nostra scheda audio giacché la cattura della FPS/60 attiene esclusivamente alla componente video.

Altrettanto comune l'installazione software; sotto Windows, il software si occupa del setup vero e proprio in termini di indirizzamento e richiede l'indicazione riguardante l'unione della FPS/60 con l'estensione MPEG se pre-

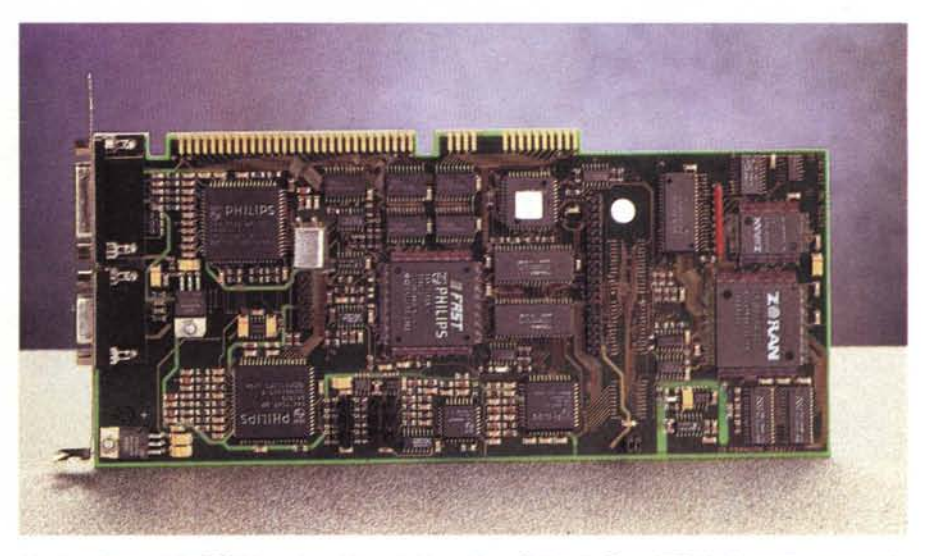

L'ottima fattura della FPS/60 con in evidenza i chip «video» Philips, lo Zoran H55 (dedicato alla compressio*ne M-JPEG) ed i connettori* a *pettine adatti ad accogliere la MPEG Extension.*

sente. Gli indirizzi base, nella scelta degli otto I/O consecutivi e necessari alla scheda, possono variare dalle locazioni, per default, 318H e seguenti, ma la procedura di scansione automatica confermerà o rifiuterà simili scelte nel caso non siano quelle più opportune. Altro parametro da considerare è l'utilizzo di varie aree di memoria adatte ad essere usate come frame buffer. In tal modo è possibile usare il «Memory mapping» consentendo il deposito temporaneo dei frame nella memoria principale (l'opzione consigliata per esigenze di velocità) o gli UMB, aree di memoria superiore ai 640 KByte del DOS. Tutto ciò conduce ad una maggiore rapidità delle operazioni di overlay, ma non consente un aumento del transfer rate di cattura, che rimane rigorosamente costante; per finire, gli interrupt consentiti sono quattro: 10, 11, 12 e 15, anch'essi scelti in modo automatico.

Dopo le necessarie varianti, anch'esse automatiche, ai file «CONFIG.SYS» e «SYSTEM.INI», è il caso di mettere a punto le funzioni di overlay, con un ambiente specifico nel quale «traguardare», cioè sovrapporre, in modo preciso due segnali di prova appositamente ge-

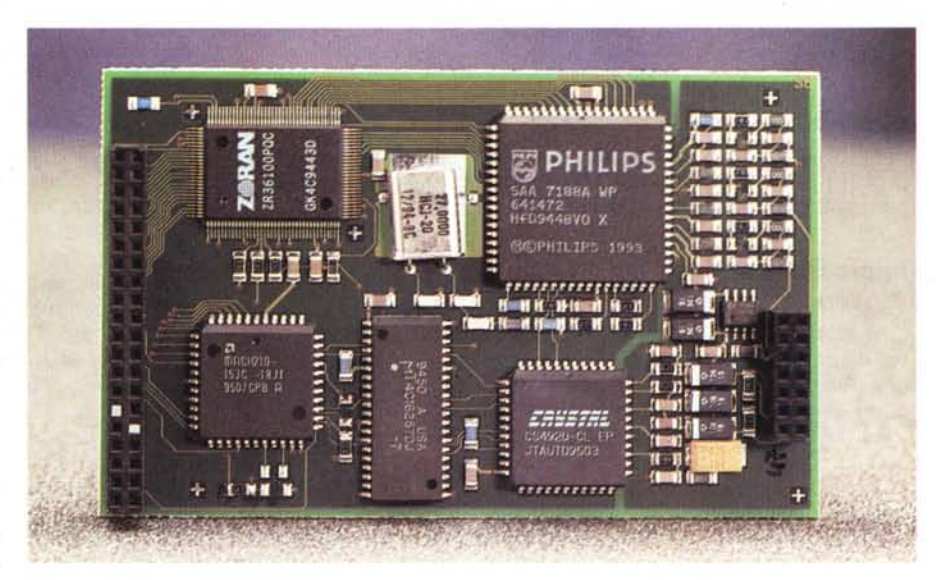

*Altrettanto ben fatta* è *la MPEG Extension, anch'essa dotata di circuitazione Philips* e *Zoran custom, con in più un simil-OSP Crystal Oevice.*

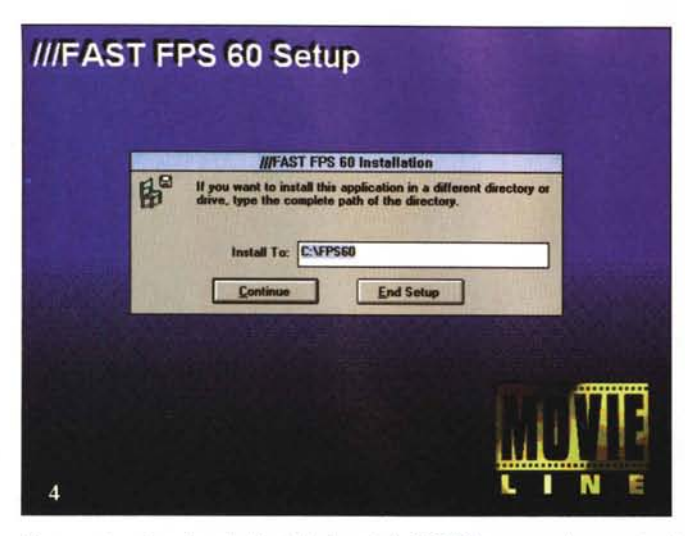

Siamo nella prima fase dell'installazione della FPS/60, e come di consueto ci viene chiesta la directory di appoggio.

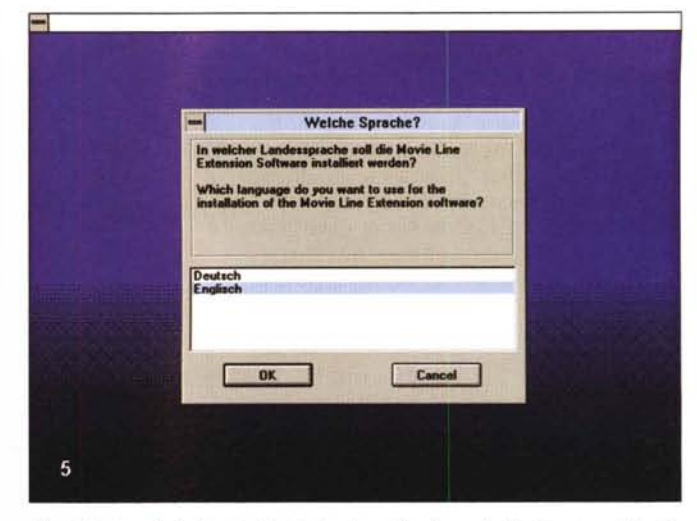

L'installazione delle Movie Line Extension richiede anche l'indicazione della linqua nella quale si «esprimerà» l'applicazione.

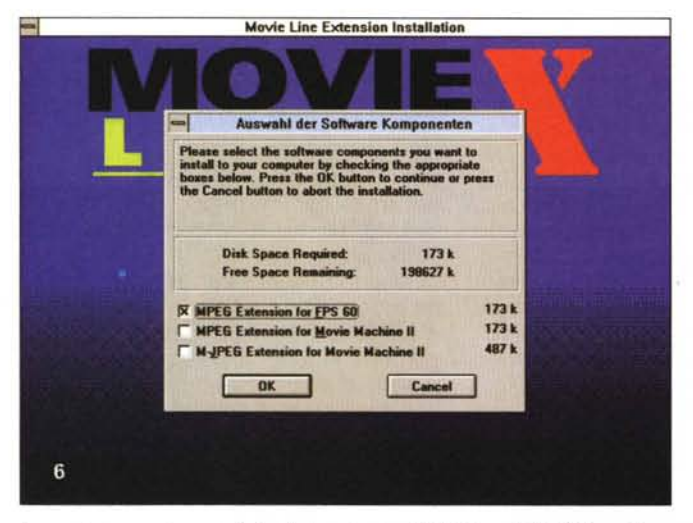

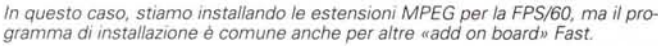

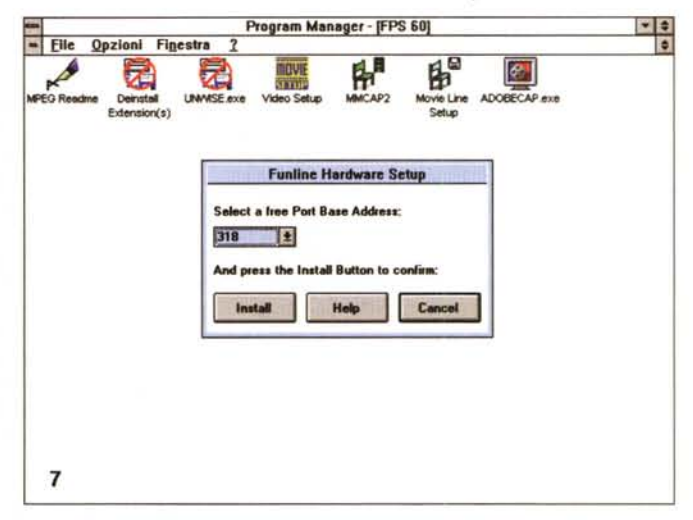

L'indirizzamento della FPS/60, per quanto riguarda gli I/O (per default alla locazione 318H), avviene in questo requester, in modo pressoché automatico.

nerati. Alla fine di tutto ciò, saremo pronti per cimentarci nell'impresa di cattura e compressione dei filmati.

# Impressioni d'uso

Nel Program Group generato dall'installazione trovano posto il Setup, il Movie Capture ed un Read.me dell'ultima ora. Accantonando il Setup già visto e dopo essere sicuri di avere a bordo del PC almeno una versione runtime di Video for Windows, possiamo utilizzare il Movie Capture, applicazione cardine della FPS/60.

Il suo ambiente è tutto sommato facile ed intuitivo, basato com'è su menu e icone che ne consentono un rapido utilizzo. Al centro dell'applicazione trova

posto la finestra di preview del video; la qualità dell'overlay è senza dubbio ottima, e tutto funziona al primo colpo, ma vi sono altri parametri da inizializzare per un impiego ottimale.

Per iniziare, ovvio, il settaggio della sorgente video (per quanto riguardano gli ingressi) nonché dello standard TV adottato (se PAL, SECAM o NTSC) e della sua natura, cioè se composito o S-Video, tutto ciò nel medesimo ambito Video Source. Tra l'altro, in esso, si possono variare altri elementi altrettanto importanti come la nitidezza, tinta e saturazione del video, contrasto e luminosità, dimensionamento dell'immagine. superata questa fase si può procedere ad ottimizzare anche l'overlay, con un apposito setup, dedicandoci all'offset dei segnali, a correzioni, scalature nonché ai consueti controlli di aspetto dell'immagine.

A questo punto, e dopo aver verificato le funzioni base della FPS/60, saremo in grado di dedicarci alla cattura, mediante l'altrettanto ovvio setup; in esso, avremo la possibilità di variare il «frame rate» (in fotogrammi, da 1 a 30), abilitare un tempo limite per la nostra sequenza, la durata della stessa, catturare anche la componente audio (nei consueti parametri, come campionamento a 11/22/44 KHz, 8 e 16 bit, mono e stereo), più due sofisticate opzioni che determinano la qualità della cattura e del frame rate ideale. Con «Best Quality», infatti, si ottimizzerà automaticamente il fattore di compressione (dopo un test

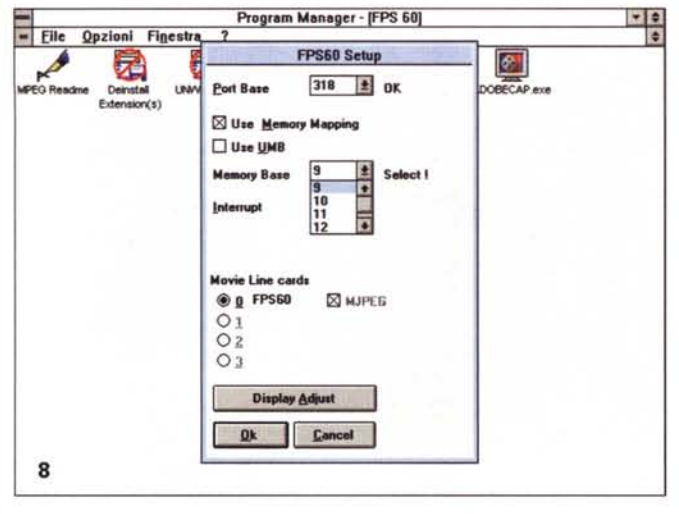

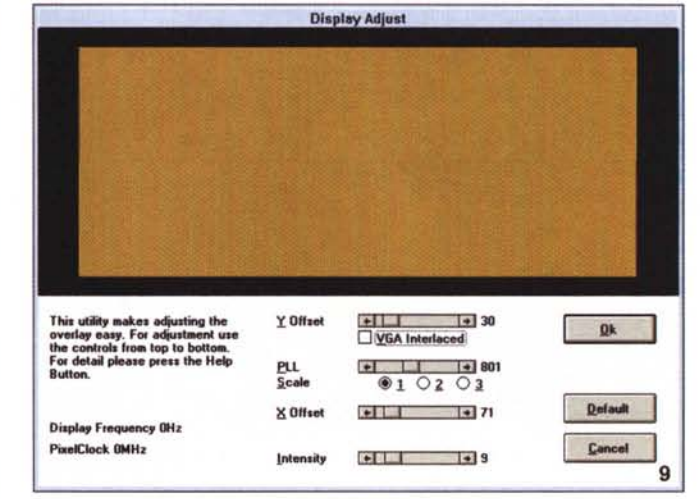

Dal setup è possibile scegliere anche il tipo di memoria utilizzata per l'overlav (se Memory Mapping o UMB), e l'interrupt adatto (tra i consentiti).

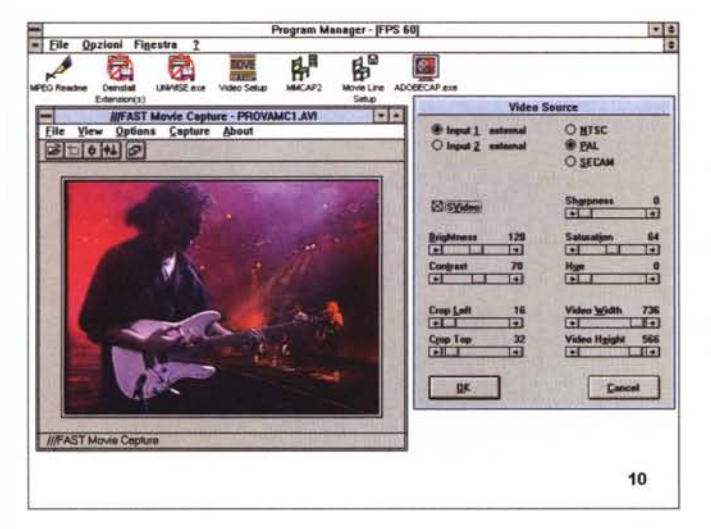

Nel Movie Capture è indispensabile settare le sorgenti video, gli standard TV, nonché le variabili relative a sharpness, luminosità, contrasto, dimensionamento immagine e così via.

sulla sequenza video), affinché si perdano il minimo dei frame (e la cosa funziona splendidamente), mentre, di converso, se si desidera un preciso frame rate al di là della qualità finale, niente di meglio che scegliere l'opzione «Best FrameRate» che consente di mantenere fisso il numero di fotogrammi catturati. a scapito di una leggera perdita di qualità (in ogni caso, ed al di là della «coreografica» scelta, ci sembrano due funzioni tra le più utili in assoluto).

Il Video Format, altro parametro da settare mediante requester, ci consente di poter scegliere di effettuare la cattura su ambedue i semiquadri (Both Field) o su uno solo (One Field), offre indicazioni sulle dimensioni in byte del quadro catturato, e informazioni sul flusso video L'Overlay Display Setup si occupa di sovrapporre due segnali prova per gestire in maniera corretta la funzione. Allo scopo sono presenti gli indispensabili controlli di posizionamento

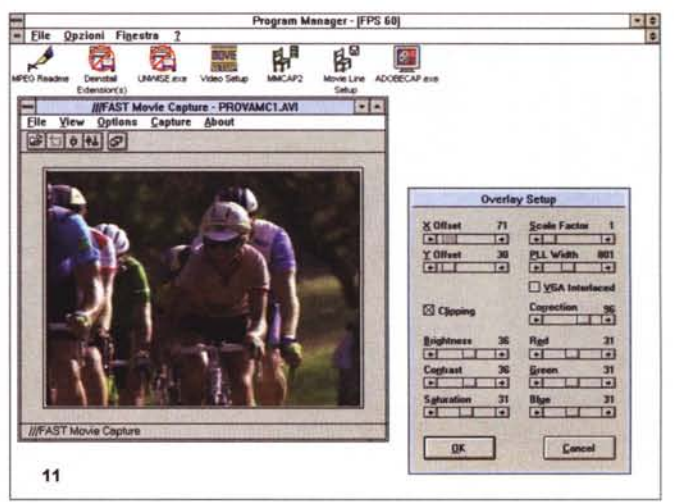

Altrettanto comoda è la funzione di Setup Overlay nell'ambito del Movie Capture; oltre alle variabili di posizionamento, avremo controlli di aspetto e correzioni di scalatura.

(in KB/sec) e sul rapporto di compressione (consentito tra 1:13 e 1:110).

Per concludere, il Movie Capture, anche se apparentemente di aspetto dimesso, ha tutte le carte in regola per essere usato in modo molto semplice e intuitivo, e ben si sposa alla potenza «bruta» della FPS/60; potenza che, non ne abbiamo ancora accennato, fa il paio con la sua qualità di hardware «real time M-JPEG compressor». Il suo lavoro viene svolto con precisione e sicurezza, la compressione è indubbiamente di ottimo livello (causa anche l'adozione del formato YUV 4:2:2, con fattori di «dropping frame» insignificanti [2 quadri su 700/800 per sequenze alla risoluzione di 384x288 pixel]), la qualità del prodotto finale sembra eccellente.

#### Il corredo software «bundled»

Considerare il corredo software della FPS/60 «omaggio» della casa tedesca ci sembra qualcosa al limite dell'insulto; tralasciando l'ironia, la presenza di Adobe Premiere 4.0, pur se in una versione limitata (solo nel numero di tracce, non supporto di time code SMPTE, numero di filtri esiguo, ecc.) non toglie nulla alla potenza dell'ambiente di editing video/audio, tra i più completi e potenti in ambito semi-professionale. Presente in versione CD-ROM, a cui si aggiunge felicemente anche una versione di Photo-Shop, anch'essa LE, offre quanto occorre per editare, comprimere, catturare e mettere a punto lavorazioni audio/

# COMPUTER & VIDEO GUIDA PRATICA

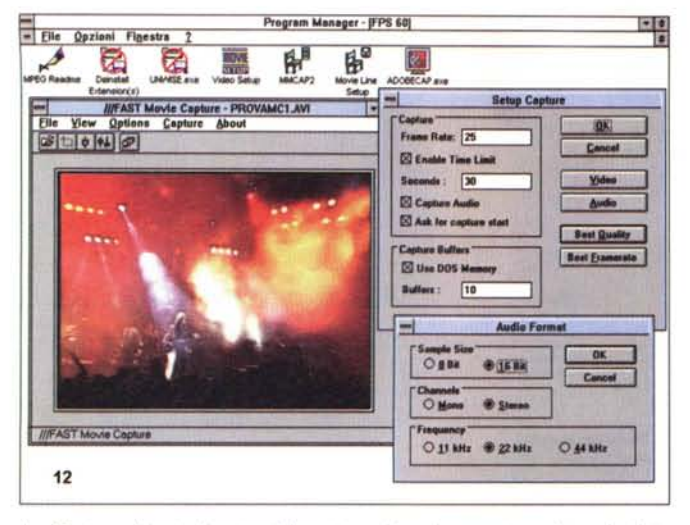

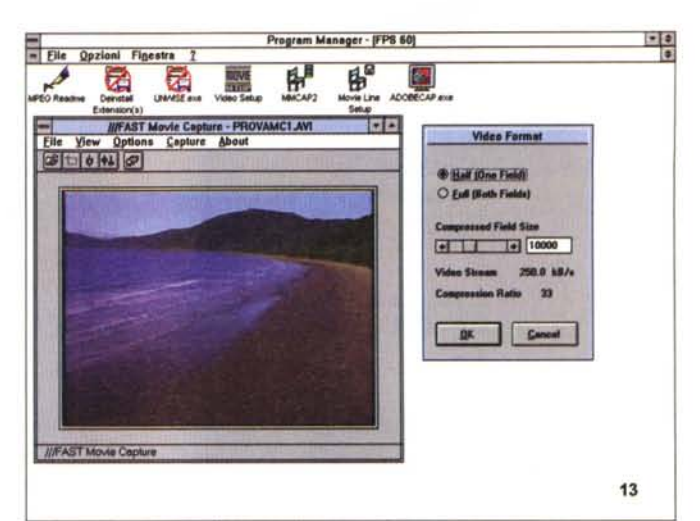

Il raffinato ambiente di setup della cattura video ci consente molte varianti, tra le quali le esclusive «Best Quality» e «Best Framerate». Nella norma, invece, le opzioni di cattura audio.

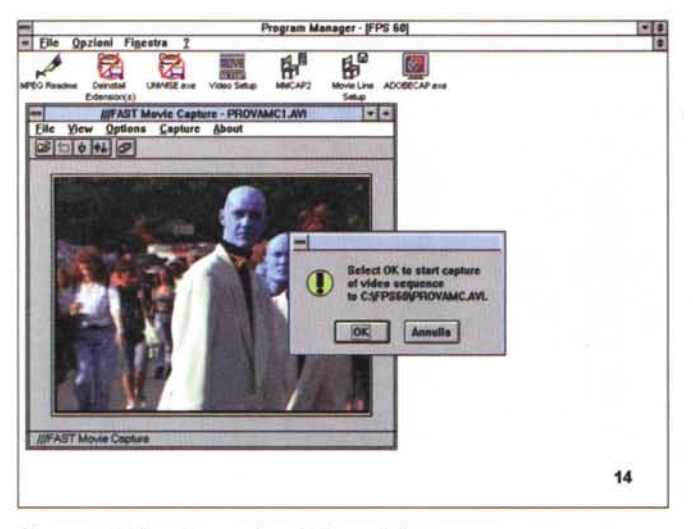

Siamo pronti alla cattura; un box ci informa della cosa.

Il requester Video Format permette la cattura di ambedue i semiguadri o di uno solo, fornisce le dimensioni, in byte, del quadro compresso e indicazioni sul rapporto di compressione.

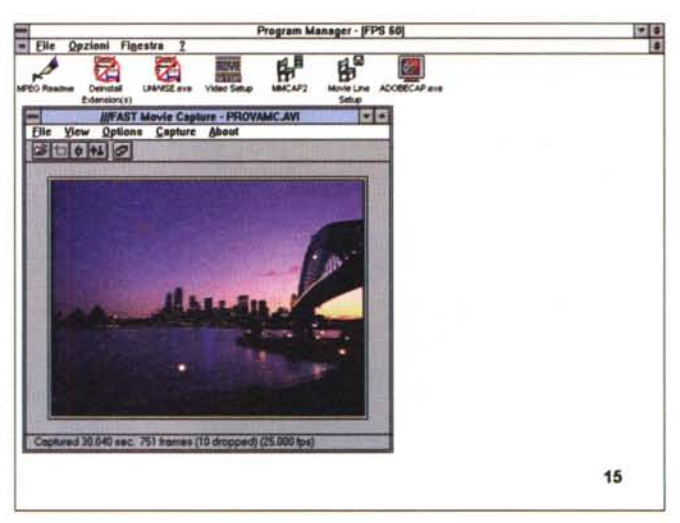

La cattura di 30 secondi di video, completi di audio, sono documentati nella barra inferiore del Movie Capture con interessanti informazioni e statistiche sul file risultante; non c'è bisogno di commenti.

video con una flessibilità senza eguali.

Il suo piano di lavoro, metafora di una «time line» per le varie tracce, ci consente, al semplice click del mouse, di inserire sequenze, operare tagli, predisporre effetti e quant'altro per esprimere la nostra stoffa nascosta di «art director».

E semplicemente superfluo, poi, appena accennarne le caratteristiche, sarebbero veramente troppe; è un ambito tutto da scoprire, e la sua scelta in unione ad un hardware così potente è indubbiamente felice.

Di tutt'altro genere, ma anch'esso di rara efficacia, l'altro software a corredo, quello XingMPEG Encoder che ci permette di convertire file AVI, in questo caso codificati M-JPEG (da qui la Limited Edition, mentre la completa può comprimere qualsiasi standard AVI), in perfetto formato MPEG, con scelta di opzioni come il flusso (singola/doppia velocità ad uso ottimizzato di un ipotetico CD-ROM), risoluzione e così via.

Partendo dai 10 pre-definiti formati MPEG consentiti, la codifica avviene in background ed alla fine se ne può controllare il risultato mediante il consueto player Xing!

La sua egregia capacità di svolgere un tale lavoro, così raffinato, è inficiata solo da modeste perdite in termini di qualità e velocità di intervento (non per niente è solo software), ma il risultato finale è abbastanza buono. Anche il software, alla fine, costituisce un felice connubio con la FPS/60.

# **MPEG Extension**

Tra i prodotti «minori» della nuova linea Fast Multimedia è presente la cosiddetta MPEG Extension, schedina «addon» comprendente una decodifica MPEG hardware, adatta a due delle schede presenti nella serie Movie Line. Il suo inserimento, sulla scheda ospite, avviene tramite due piccoli pettini ed il suo funzionamento è assolutamente trasparente e privo di problemi (tra l'altro non necessita di IRQ o di I/O specifici). L'estensione (attenzione, non è una scheda stand-alone, ma può funzionare solo in congiunzione ad altri prodotti) può essere usata per playback video full screen di CD Video, MPEG Video, tramite overlay o «video out», in unione ad una FPS/60 o ad una

# COMPUTER & VIDEO GUIDA PRATICA

**Video Playback Options** 

 $-10$ 

OK

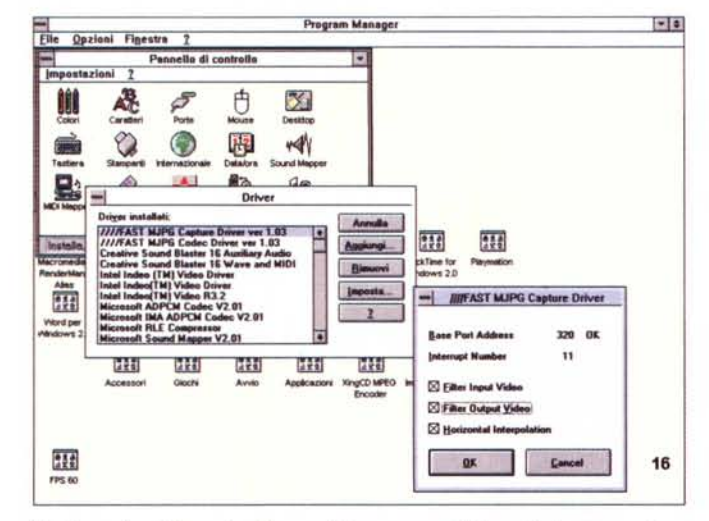

Nel Pannello di Controllo, alla voce Driver, sono visibili quelli di cattura e di codifica M-JPEG della FPS/60; all'interno del primo esiste la possibilità di operare con filtri (ingresso/uscita) e di procedere ad interpolazioni orizzontali.

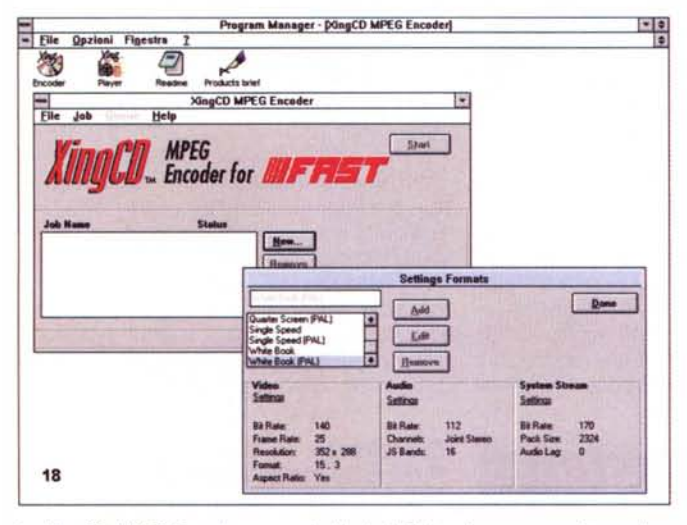

Lo XingCD MPEG Encoder, pur se in Limited Edition, è un vero «soft-encoder» MPEG da file AVI

Movie Machine II. La confezione, arricchita da tre CD Video/CD-I (in verità non particolarmente significativi in termini di qualità e varietà), consta della piccola scheda, manuale di servizio e floppy di installazione. Tutta la messa a punto si svolge regolarmente, ed il suo utilizzo, mediante driver Video for Windows, e quindi impiegando il Media Player, non presenta problemi significativi. La qualità d'immagine è molto elevata (la nitidezza è senza pari), mentre «l'uscita» a video, cioè verso un apparecchio TV, per esempio, è di ottimo livello. Forse il solo difetto riscontrato, apparentemente, potrebbe essere il prezzo, non allineato con la concorrenza, anch'essa molto agguerrita in tale ambito. Una significativa riduzione ne gioverebbe la diffusione.

### Conclusioni

Ringraziando la Fast Multimedia italiana per la gentile concessione degli articoli in prova, crediamo senza fallo che la casa tedesca abbia di nuovo centrato l'obiettivo; già un anno fa la sua produzione Movie Line è stata accolta con soddisfazione dalla critica e dall'utenza, soprattutto, ma ora ci sembra che i nuovi prodotti offrano prestazioni capaci di prospettare un futuro ancora più roseo di quanto si possano aspettare alla stessa Fast. La FPS/60 è uno strumento multimediale di pregio, e la sua capacità di svolgere il gravoso lavoro di catturare/comprimere e scrivere su HD un flusso video in tempo reale, senza apparenti problemi, è un risultato egregio.

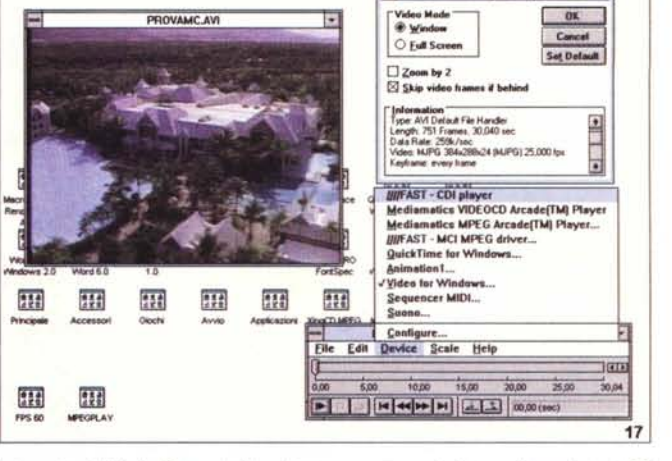

Program Manager

Ţ.

-11

Elle Opzioni Figestra

**DOOVALLY AVE** 

Integrati nel Media Player i driver Fast permettono la lettura di produzioni CD Video MPEG e CD-I.

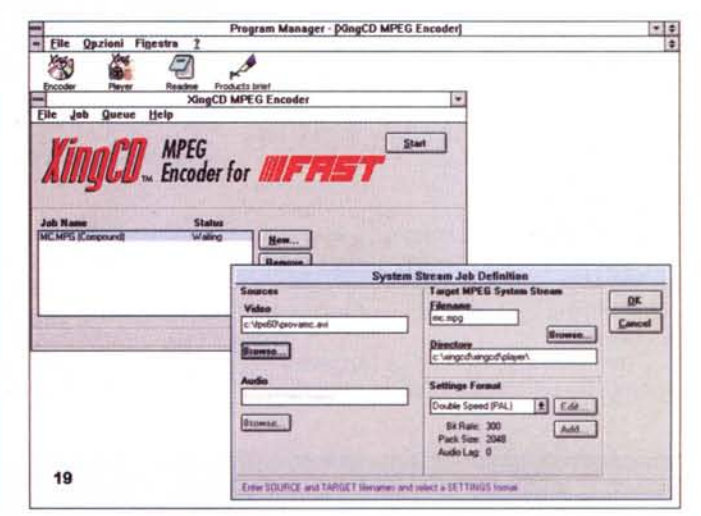

Ancora nello XingCD MPEG Encoder; Source, Target e Format, le voci principali in questo requester, definiscono perfettamente il lavoro da eseguire.

> La qualità finale, lo dicevamo poc'anzi, è indubbiamente buona, ed in fin dei conti anche il suo prezzo (in svalutate lirette italiane intorno al milione e mezzo). Da non trascurare poi anche l'esuberante corredo software, con tutto quello che occorre per eseguire, passo dopo passo, le travagliate fasi di una multimedialità ormai entrata di diritto nelle comuni, canoniche pratiche informatiche di tutti i giorni.

> Per la MPEG Extension valgono le cose già dette, semmai la sua diffusione sarà sempre più grande quando, come già sta accadendo, qualcuno inizierà una produzione CD Video, magari di film commerciali, che non sia solo una mera «prova di calligrafia».

MCmicrocomputer n. 156 - novembre 1995

MG